# Questions? Please send inquiries to somalt@uw.edu

# **Remote Recording Kits**

Select elements designed by ibrandify, eightonesix, 0melapics, Makyzz, vectorpocket, vectorpouch, upklyak, & others for Freepik. Additional elements designed by Vecteezy.

**A) (1) Asus Touch Screen Monitor**

ASHING;

 $\Lambda_{N_{A}}$ .

- **B) (1) USB-C Cable**
- **C) (1) Tripod Extention Pole**
- **D) (1) Phone Holder**
- **E) (1) Mini Tripod**
- **F) (1) 4K Action/Webcam**
- **G) (1) Micro USB to USB Cable**
- **H) (1) USB Hub**
- **I) (1) Micro HDMI to HDMI Cable**
- **J) (1) USB (A) Power Brick**
- **K) (1) 2.5mm Lav Mic**
- **L) (1) USB-C Hub**
- **M) (2) USB (A) to USB C adapters**
- **N) (1) LED Ring Light**

# **2) Annotation Kit:**

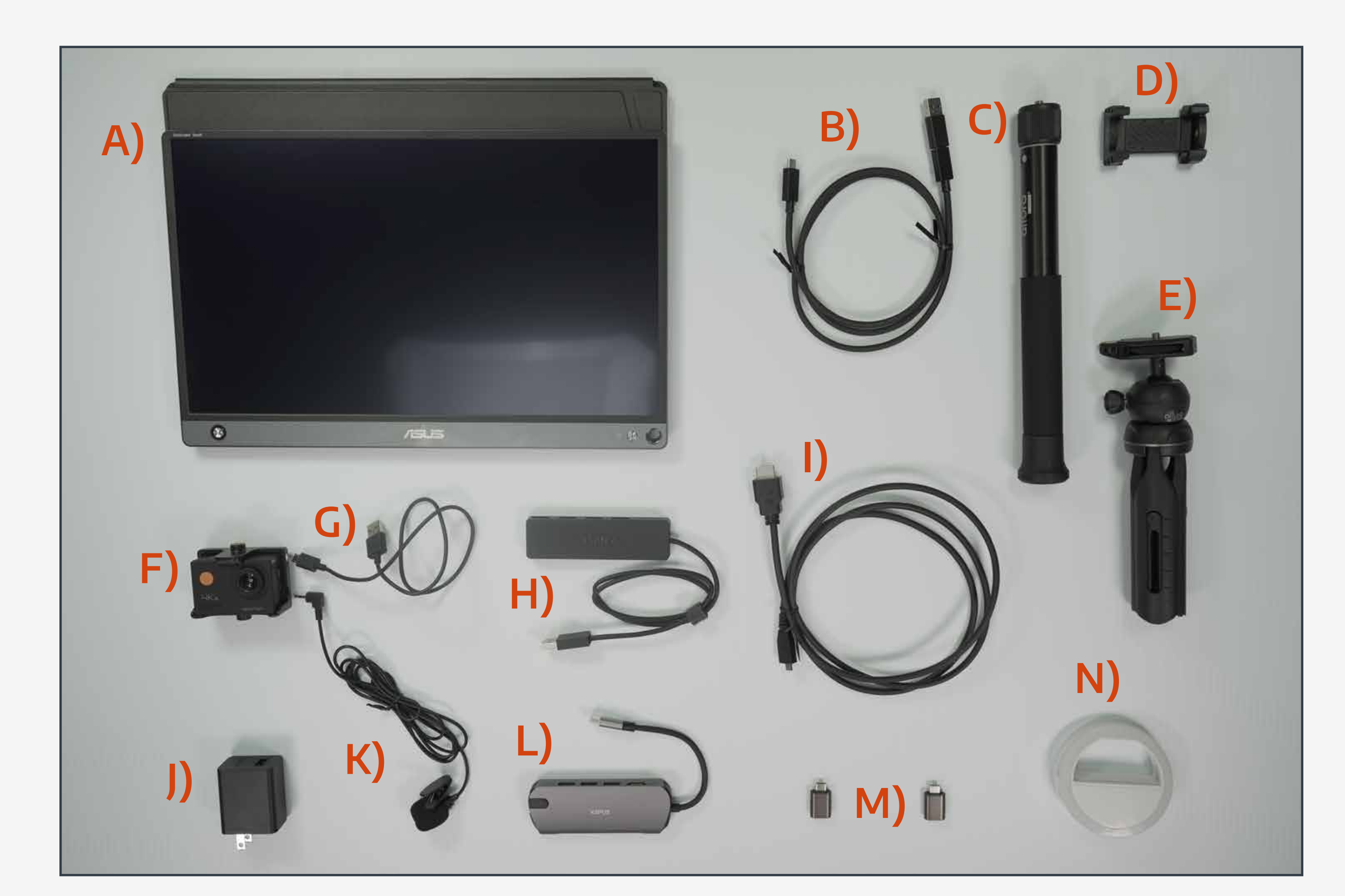

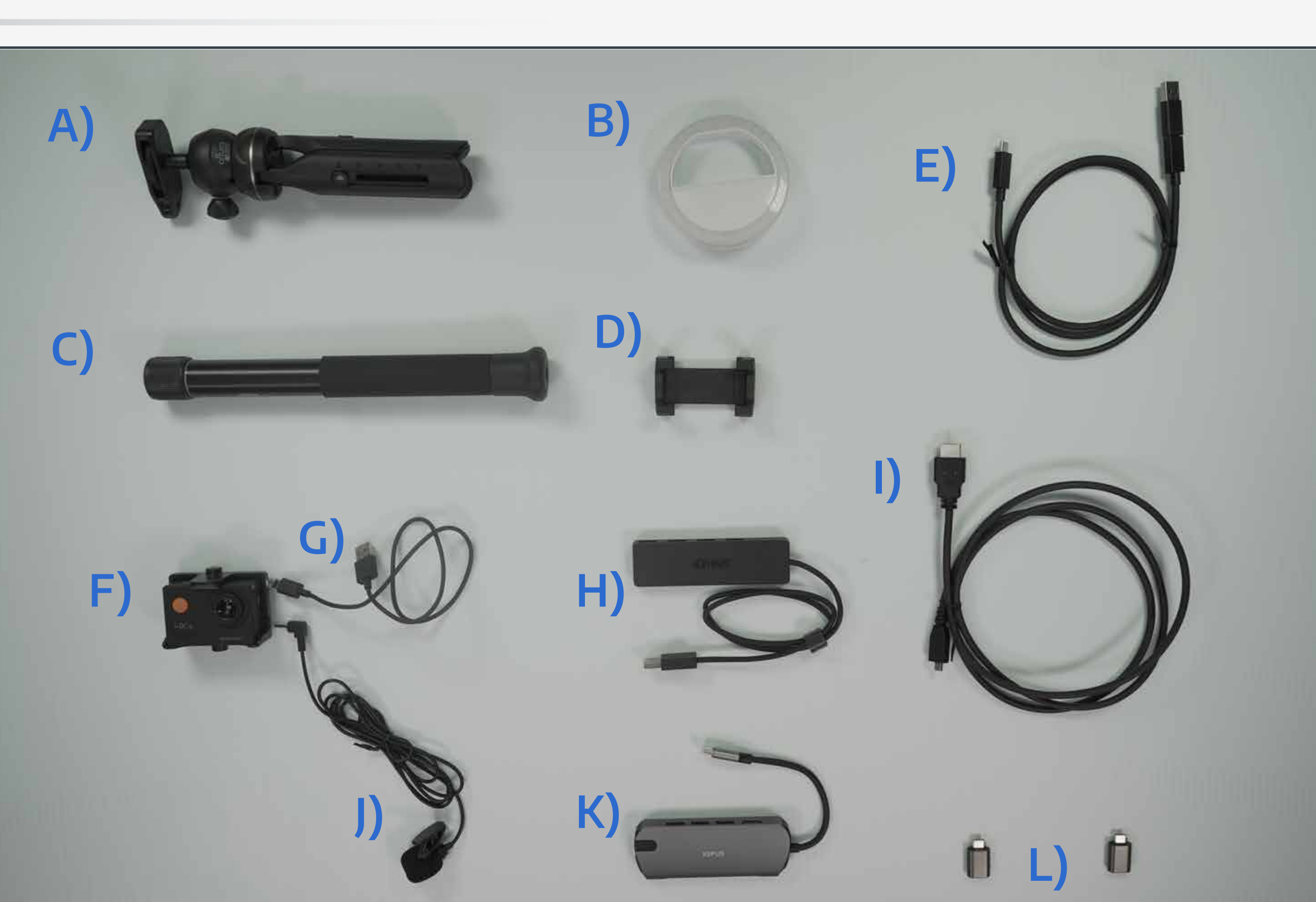

We were unable to include these items in all the kits due to COVID-19 related equipment shortages.

- **A) (1) Mini Tripod**
- **B) (1) LED Ring Light**
- **C) (1) Tripod Extention Pole**
- **D) (1) Phone Holder**
- **E) (1) USB-C to USB Cable**
- **F) (1) 4K Action/Webcam**
- **G) (1) Micro USB to USB Cable**
- **H) (1) USB Hub**
- **I) (1) Micro HDMI to HDMI Cable**
- **J) (1) 2.5mm Lav Mic**
- **K) (1) USB-C Hub**
- **L) (2) USB (A) to USB C adapters**

# **1) Lecture Kit:**

**B) (1) Lavalier Microphone**

**A) (1) USB Extention Cable (May or may not be included in your kit)**

# **\*Optional Items:**

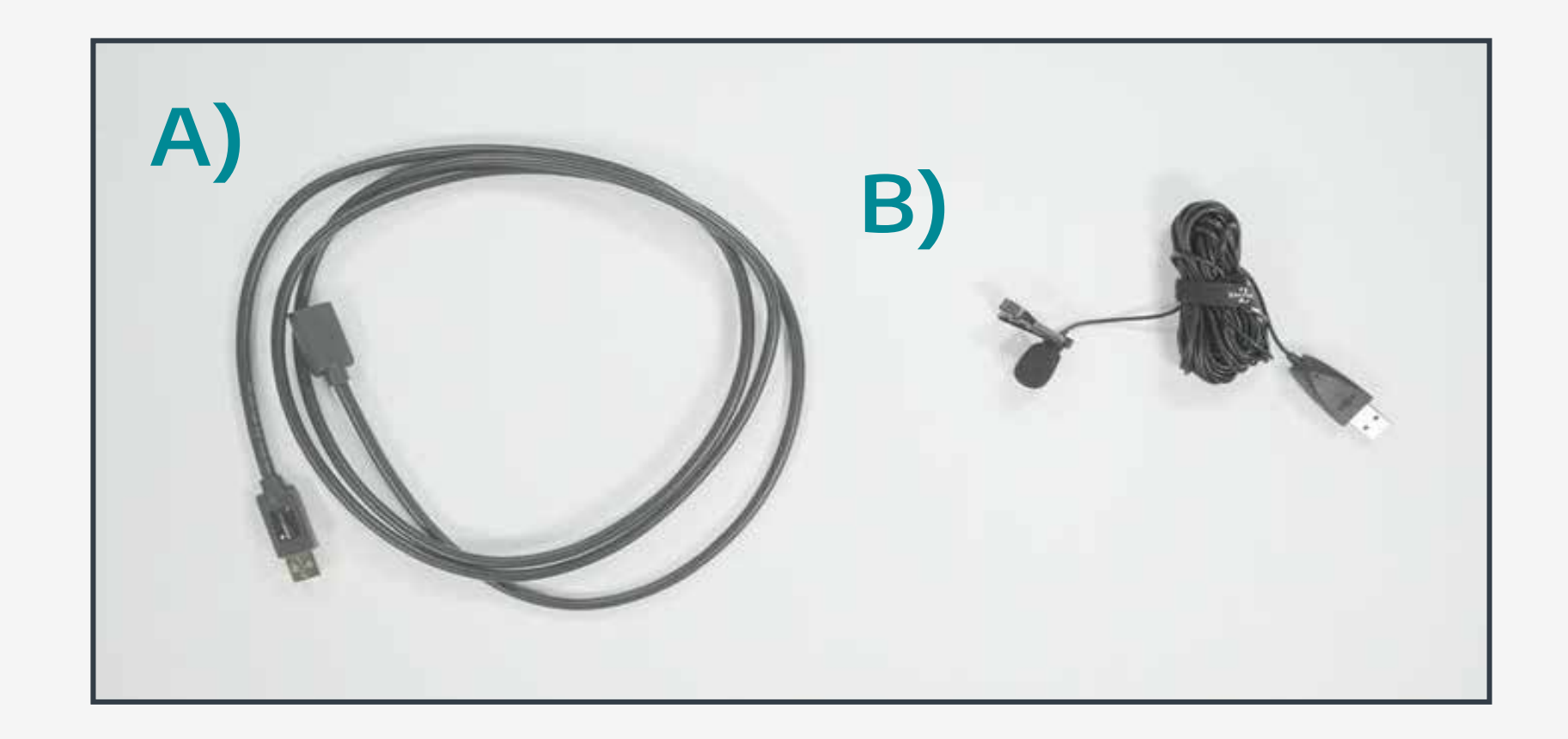

The two kits are identical aside from the annotation monitor included in the Annotation Kit.

A few kits also contain, either, an additional USB Lavalier Microphone or a USB Extension cable.

# Questions? Please send inquiries to somalt@uw.edu

# **Lecture Recording Kit**

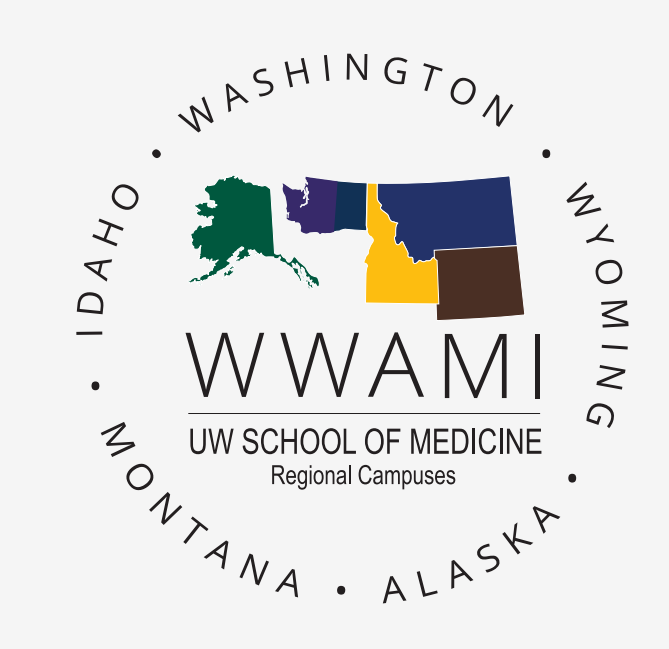

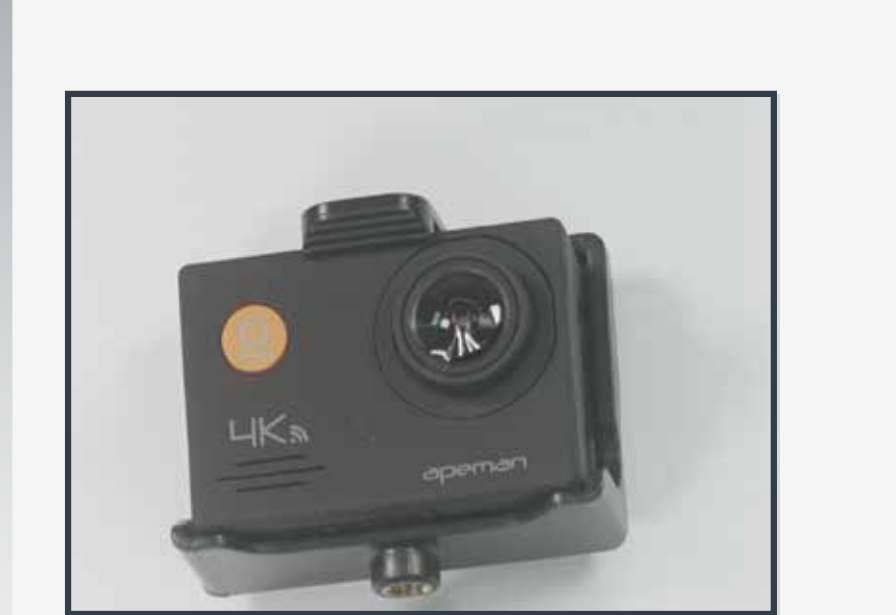

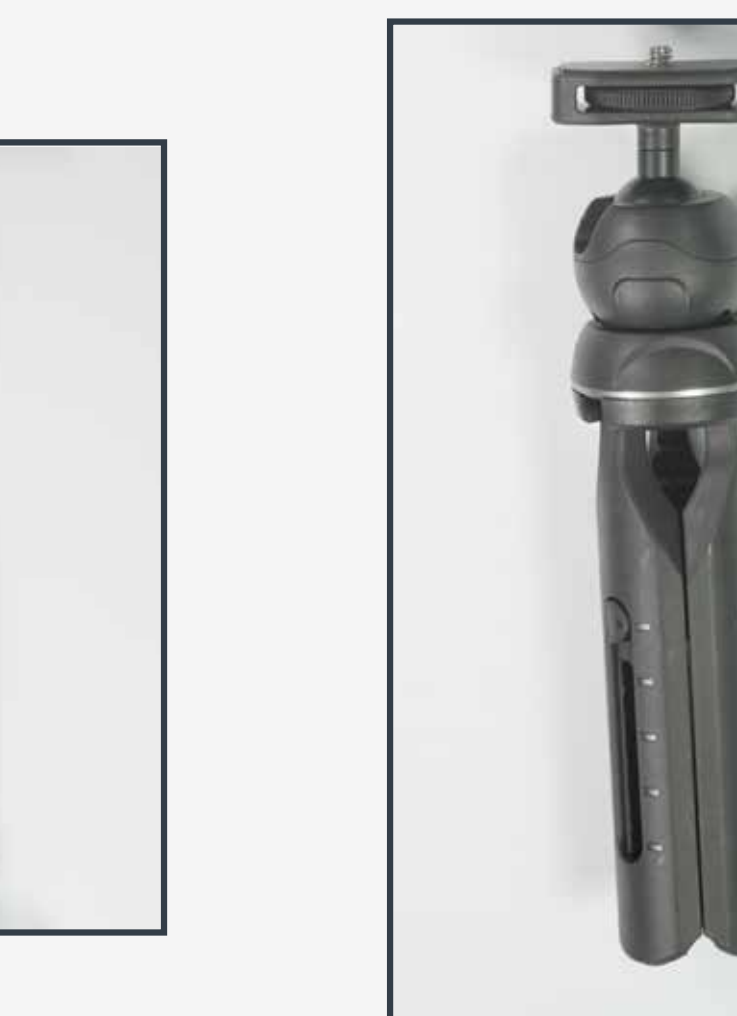

Select elements designed by ibrandify, eightonesix, 0melapics, Makyzz, vectorpocket, vectorpouch, upklyak, & others for Freepik. Additional elements designed by Vecteezy.

## STEP 1

Attach Action Camera to Mini Tripod. Use Tripod Extension Pole (if needed) to ensure the camera is eye-level.

A

Plug 2.5mm Lavalier Microphone into Camera

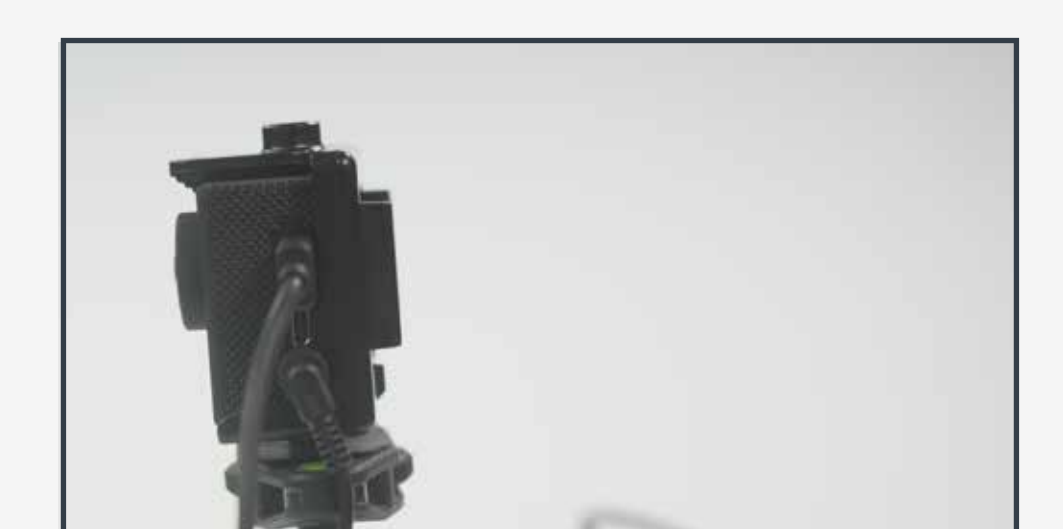

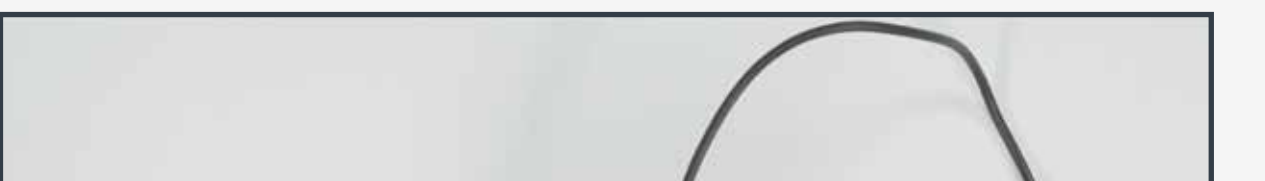

Attach micro USB cable to Camera

### C

Attach the Micro USB into USB Hub (For PC) or the USB-C Hub (For Mac or PCs w/o a full HDMI Port).

### STEP 2

#### D

#### **Only for Annotation Kits: See next page for Instructions.**

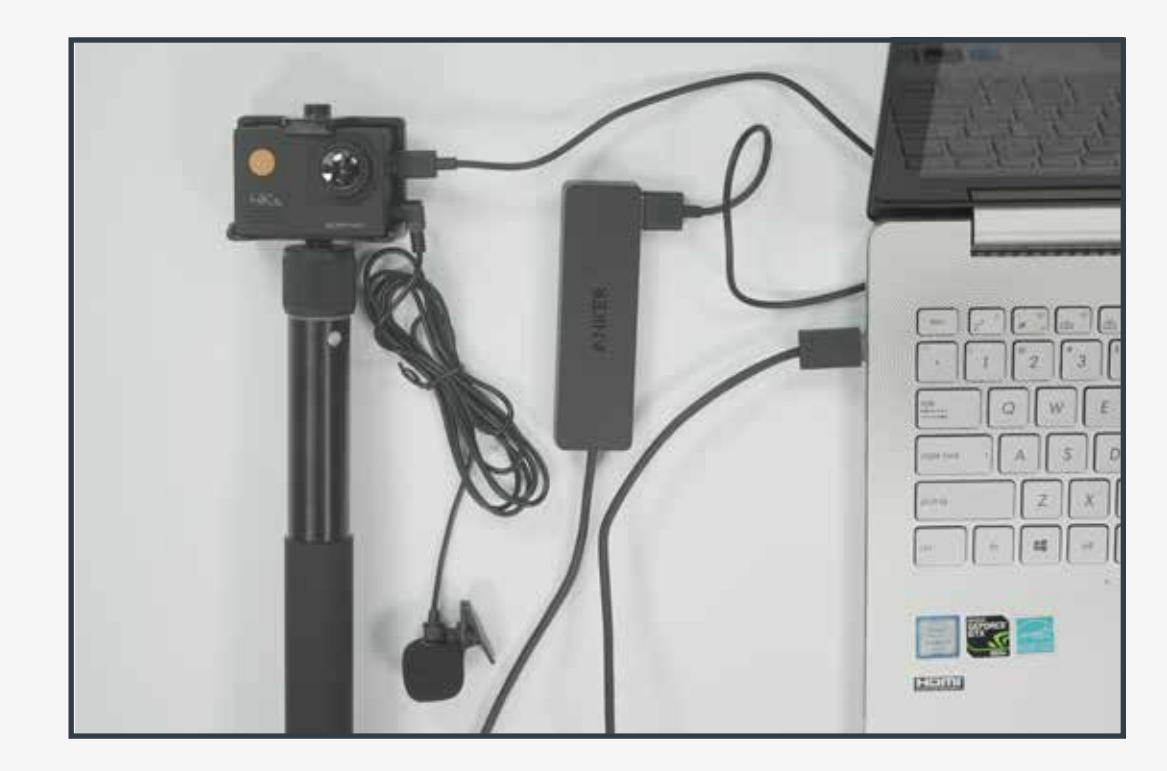

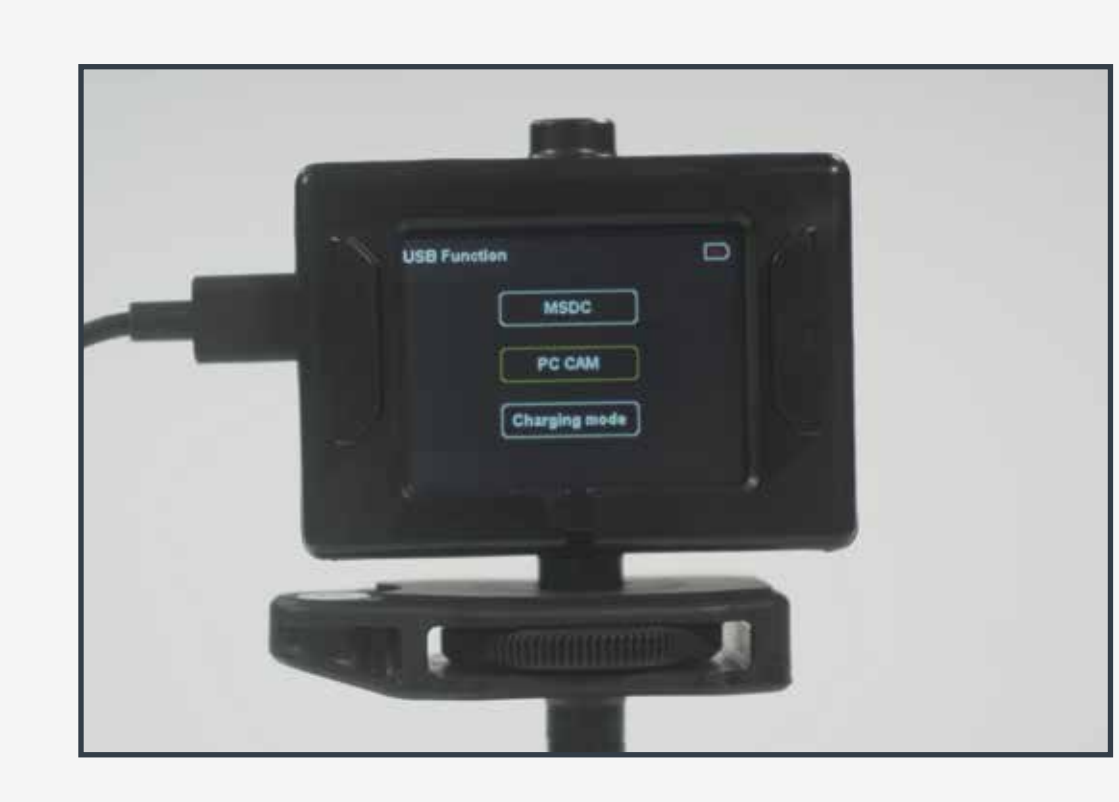

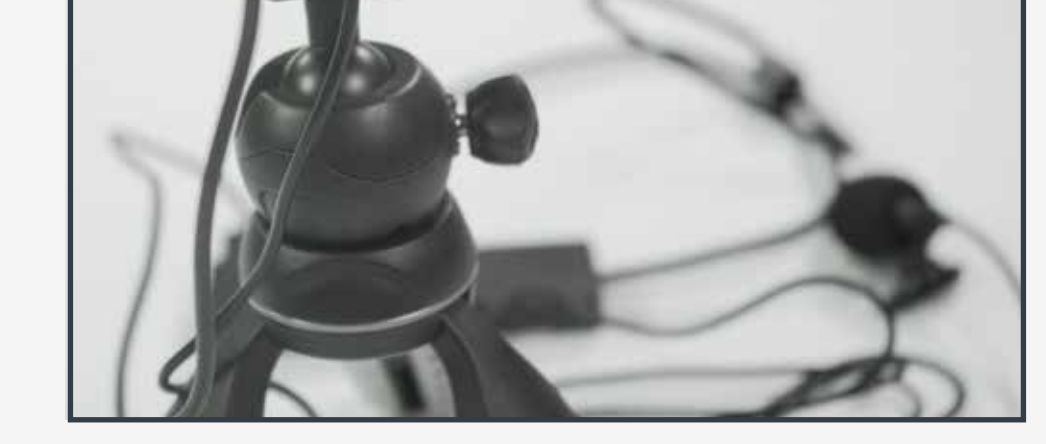

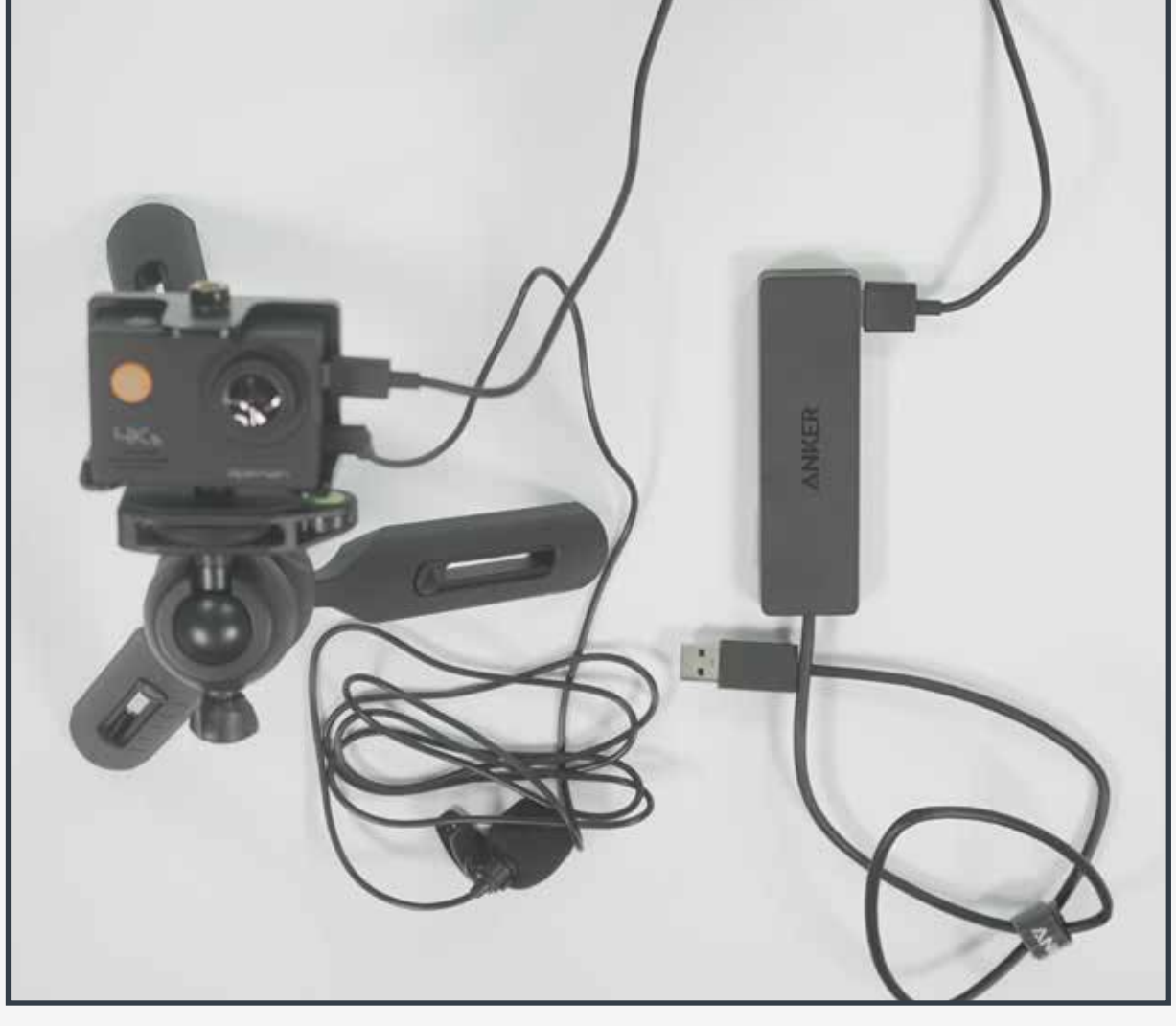

### Attach USB Hub to laptop

B

A dialog box will appear on the camera's screen

A STEP 3

# C

Select the 'PC Cam' option

A

Open & login to the Zoom Desktop App B

Under the Video Settings tab, select the webcam:

**•** Video Control

### C

Under the Audio Settings tab, select the Microphone:

**•** Microphone (MMPSDK) for 2.5mm Lavalier

# STEP 4

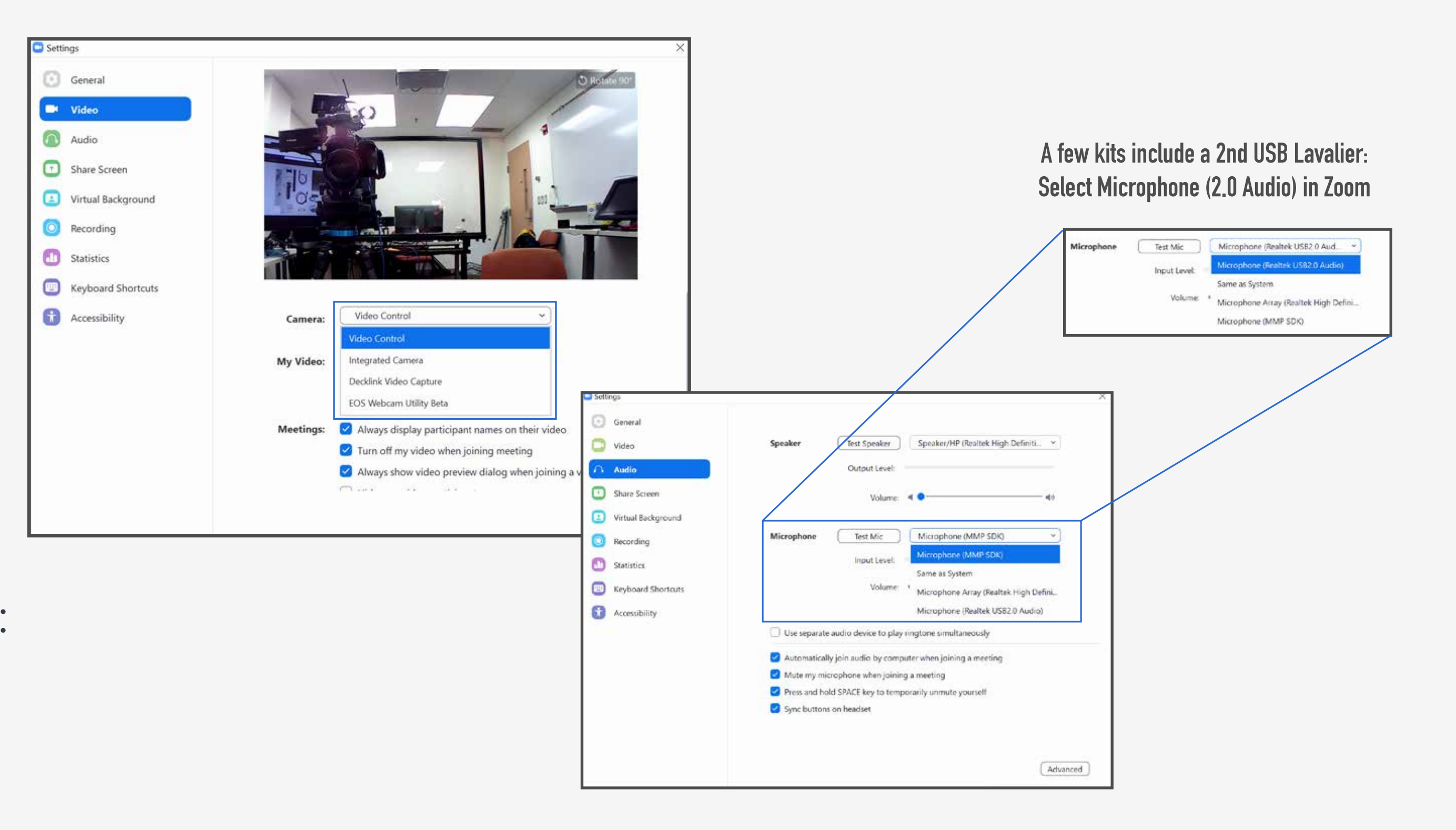

Select elements designed by ibrandify, eightonesix, 0melapics, Makyzz, vectorpocket, vectorpouch, upklyak, & others for Freepik. Additional elements designed by Vecteezy.

Questions? Please send inquiries to somalt@uw.edu

# **Annotation Recording Kit:**

1

Micro HDMI to HDMI Cable:

Plug Micro HDMI end into the ASUS Touch Screen Monitor & HDMI end into the full HDMI port on your laptop

2

# USB-C to USB Cable:

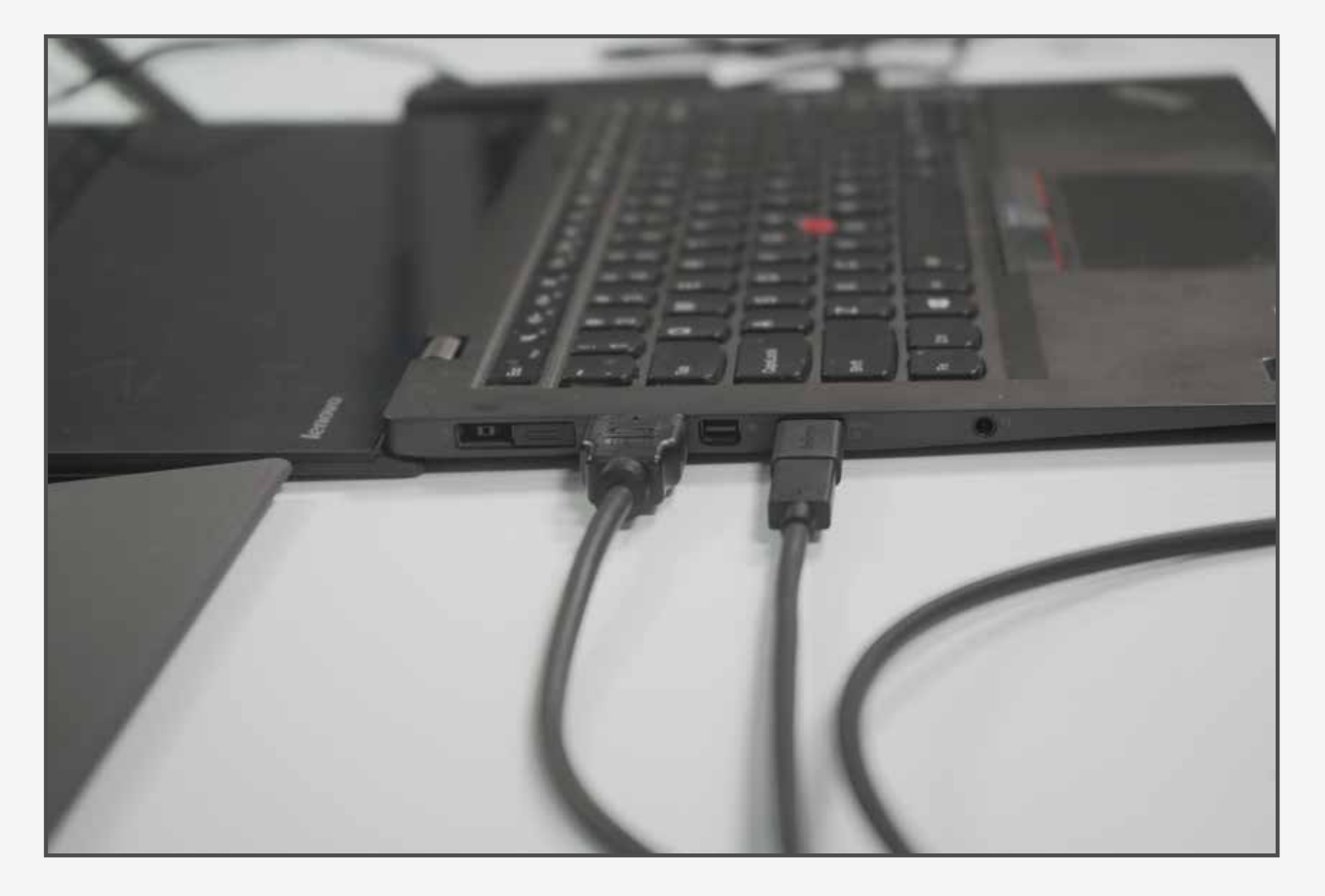

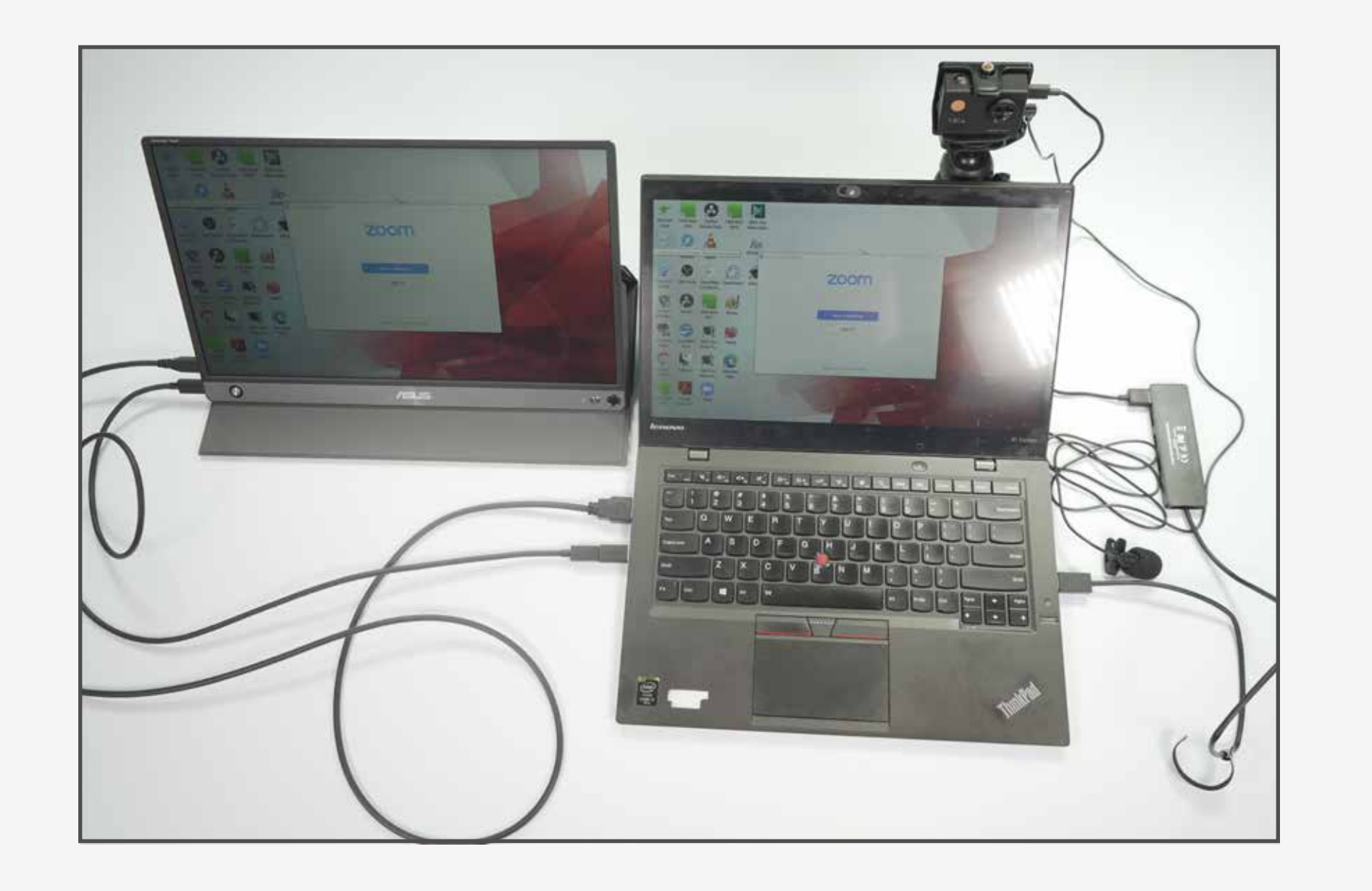

Plug USB-C end into the ASUS Touch Screen Monitor & USB end into the USB port on your laptop

# 1

# Micro HDMI to HDMI Cable:

Plug Micro HDMI end into ASUS Touch Screen Monitor & HDMI end into the USB-C Hub included in the kit

# 2

### USB-C to USB Cable:

Plug USB-C end into ASUS Touch Screen Monitor & USB end into the USB-C Hub included in the kit

## 3

#### Plug USB-C Hub in to your laptop

STEP 2D (LAPTOPS WITH A FULL HDMI PORT) (Pictured Left)

Due to COVID-19 related equipment shortages, the SOMALT team was only able to include adapters for connecting the Asus Touch-Screen Monitor to the two most common connection ports on today's laptops; Full HDMI ports & USB-C ports. Some computers may require another adapter.

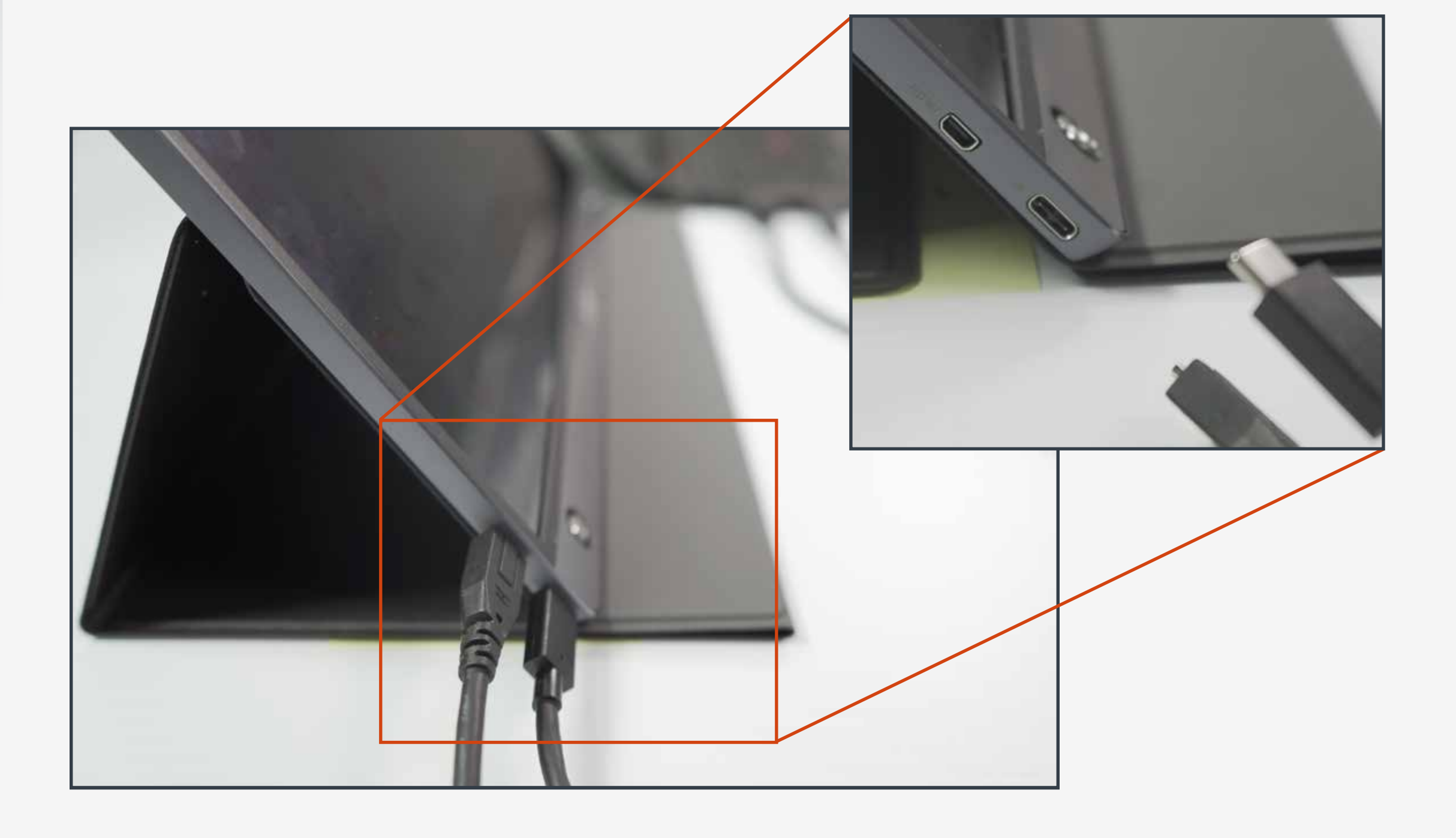

# STEP 2D (LAPTOPS WITH A USB-C PORT) (Not Pictured)

If your laptop does not have either a Full HDMI port or a USB-C port, we would be more than glad to assist you with determining what adapter you will need to complete the setup process.

1st time users may need to download an Asus Utility Driver https://www.asus.com/Monitors/ZenScreen-MB16AMT/HelpDesk\_Download/

This guide is intended to be supplemental to a Zoom training session with the SOMALT team.

Please contact us at somalt@uw.edu to schedule time with us.